# **PJ1000-LIGHT**

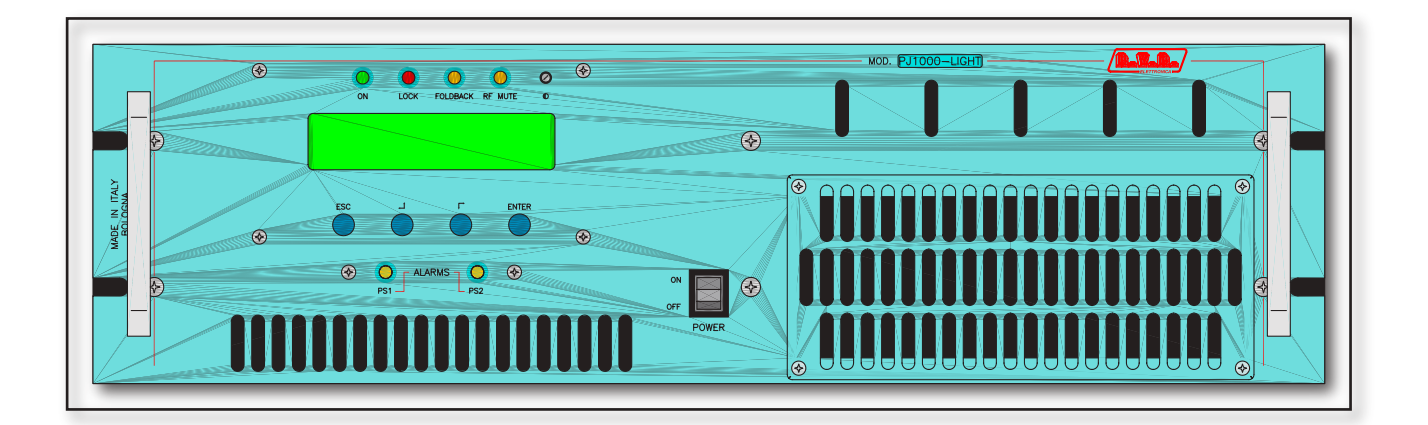

Manuale Utente Volume 1

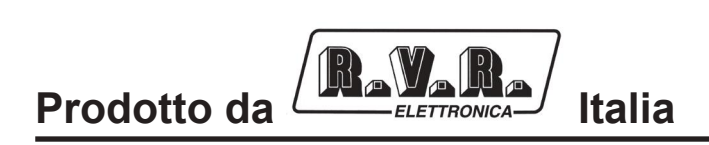

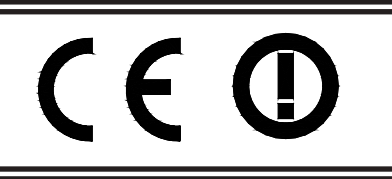

**Nome File:** 03\_PJ1000light\_ITA\_1.3.indd

**Versione:** 1.3

**Data:** 24/02/2016

# **Cronologia revisioni**

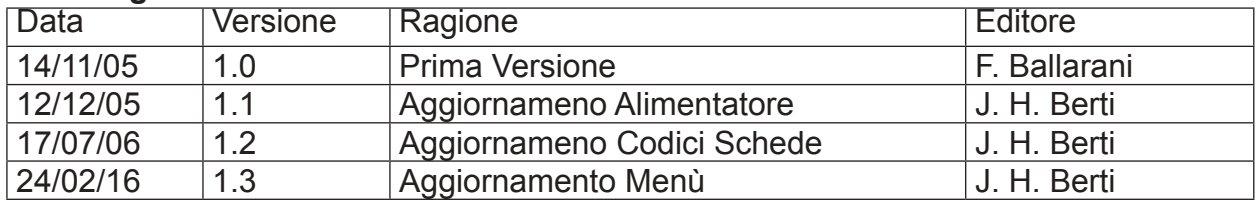

PJ1000-LIGHT - Manuale Utente Versione 1.3

© Copyright 2005 - 2016 R.V.R. Elettronica SpA Via del Fonditore 2/2c - 40138 - Bologna (Italia) Telefono: +39 051 6010506 Fax: +39 051 6011104 Email: info@rvr.it Web: www.rvr.it

All rights reserved

Tutti i diritti sono riservati. Stampato in Italia. Nessuna parte di questo manuale può essere riprodotta, memorizzata in sistemi d'archivio o trasmessa in qualsiasi forma o mezzo, elettronico, meccanico, fotocopia, registrazione o altri senza la preventiva autorizzazione scritta del detentore del copyright.

# Avviso riguardante l'uso designato e le limitazioni d'uso del prodotto

Questo prodotto è un trasmettitore radio indicato per il servizio di radiodiffusione audio in modulazione di frequenza. Utilizza frequenze operative che non sono armonizzate negli stati di utenza designati.

L'utilizzatore di questo prodotto deve ottenere dall'Autorità di gestione dello spettro dello stato di utenza designato apposita autorizzazione all'uso dello spettro radio, prima di mettere in esercizio questo apparato.

La frequenza operativa, la potenza del trasmettitore, nonché altre caratteristiche dell'impianto di trasmissione sono soggette a limitazione e stabilite nell'autorizzazione ottenuta

# Dichiarazione di Conformità

Con la presente R.V.R. Elettronica SpA dichiara che questo trasmettitore è conforme ai requisiti essenziali ed alle altre disposizioni pertinenti stabilite dalla direttiva 1999/5/CF

# CE C

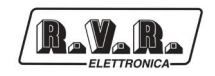

# **Sommario**

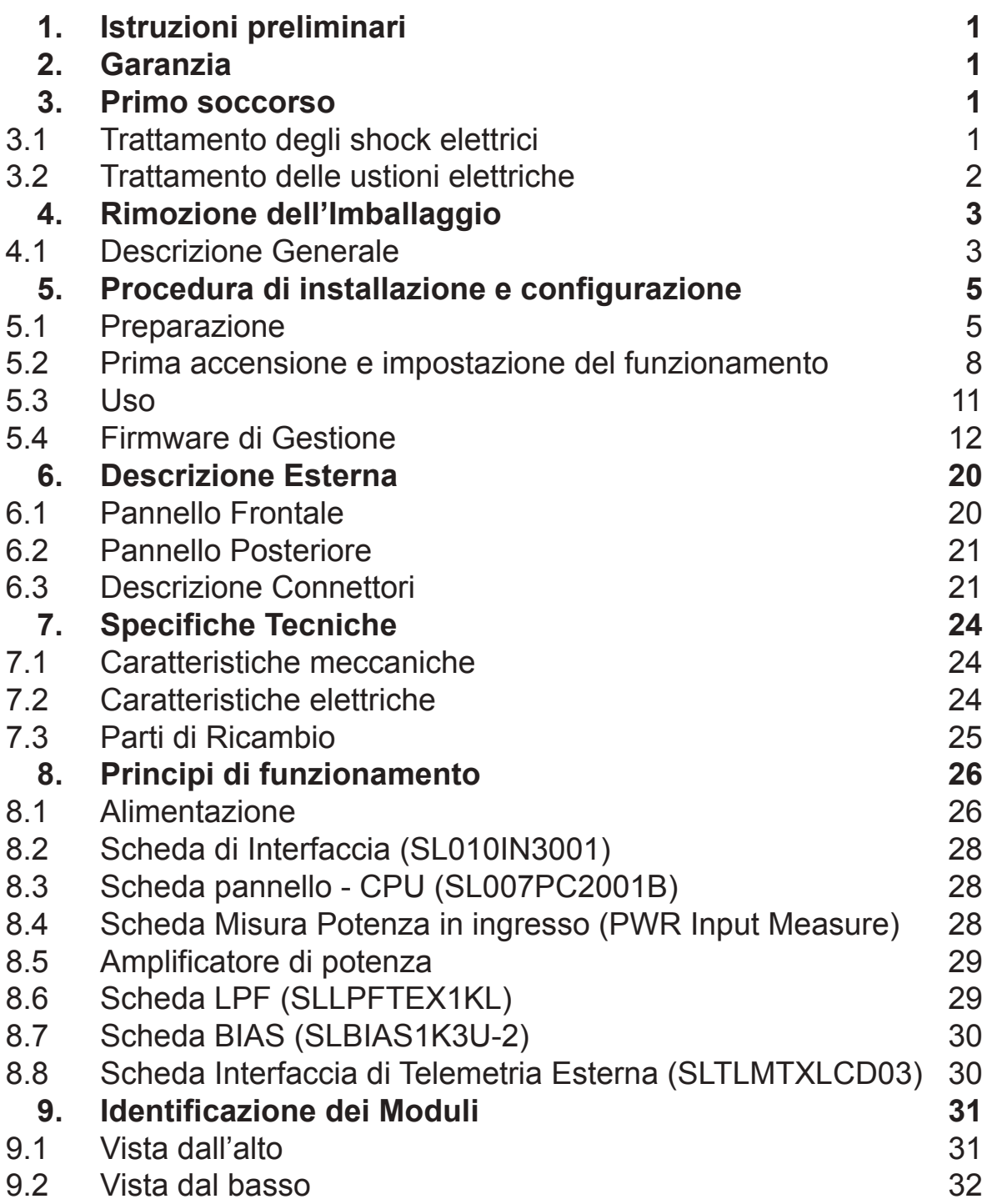

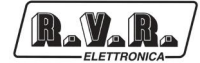

*Pagina lasciata intenzionalmente in bianco*

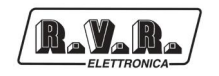

# **1. Istruzioni preliminari**

Questo manuale costituisce una guida generale diretta a personale addestrato e qualificato, consapevole dei rischi connessi all'operare su circuiti elettrici ed elettronici.

Esso non si propone di contenere una relazione completa di tutte le precauzioni di sicurezza che devono essere osservate dal personale che utilizza questa od altre apparecchiature.

L'installazione, l'uso e la manutenzione di questa apparecchiatura implicano rischi sia per il personale che per l'apparecchiatura stessa, la quale deve essere maneggiata solo da personale qualificato.

La **R.V.R. Elettronica SpA** non si assume la responsabilità di lesioni o danni causati da un uso improprio o da procedure di utilizzo errate da parte di personale qualificato o meno.

Si prega di osservare le norme locali e le regole antiincendio durante l'installazione e l'uso di questa apparecchiatura.

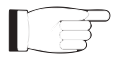

**ATTENZIONE:** disconnettere sempre l'alimentazione prima di aprire i coperchi o rimuovere qualsiasi parte dell'apparecchiatura.

Usare appropriate misure di messa a terra per scaricare i condensatori ed i punti di alta tensione prima di procedere a qualsiasi manutenzione

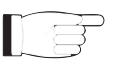

**ATTENZIONE:** questo apparecchio può irradiare energia a radiofrequenza, e se non installato in accordo con le istruzioni del manuale ed i regolamenti in vigore può causare interferenze alle comunicazioni radio.

Operare con questo apparecchio in un ambiente residenziale può provocare disturbi radio; in questo caso, può essere richiesto all'utilizzatore di prendere misure adeguate.

La **R.V.R. Elettronica SpA** si riserva il diritto di apportare modifiche al progetto e alle specifiche tecniche dell'apparechiatura, nonché al presente manuale, senza alcun preavviso.

# **2. Garanzia**

La garanzia di 24 (ventiquattro) mesi è riferita a qualsiasi prodotto **R.V.R. Elettronica.**

Su componenti quali valvole per finali, vale la garanzia della casa costruttrice.

La **R.V.R. Elettronica SpA** estende inoltre tutte le garanzie di fabbricazione trasferibili.

Queste saranno trattenute dalla **R.V.R. Elettronica** per assicurare un'assistenza più precisa e veloce possibile; eventuali reclami dovranno essere inoltrati direttamente alla **R.V.R. Elettronica** secondo le procedure prestabilite.

La garanzia non include:

- 1 danni verificatisi durante la spedizione della macchina alla R.V.R. per le riparazioni;
- 2 qualsiasi modifica o riparazione non autorizzata;
- 3 danni incidentali o causati non dovuti a difetti dell'apparecchiatura;
- 4 danni nominali non incidentali;
- 5 costi di spedizione, di assicurazione dell'apparecchiatura, di sostituzione di parti o unità.

Qualsiasi danno all'apparecchiatura causato dal trasporto deve essere segnalato al corriere e riportato per iscritto sulla ricevuta di spedizione.

Qualsiasi differenza o danno scoperto dopo la consegna dovrà essere riferito alla **R.V.R. Elettronica** entro **5** (cinque) giorni dalla data di consegna.

Per far valere la garanzia occorre seguire la seguente procedura:

> 1 contattare il rivenditore o il distributore dove è stata acquistata l'apparecchiatura; descrivere il problema o il malfunzionamento per verificare che esista una semplice soluzione.

Rivenditori e Distributori sono in grado di fornire tutte le informazioni relative ai problemi che possono presentarsi più frequentemente; normalmente possono riparare l'apparecchiatura molto più velocemente di quanto non potrebbe fare la casa costruttrice;

- 2 se il vostro rivenditore non può aiutarvi, contattare la **R.V.R. Elettronica** ed esporre il problema; se il personale lo riterrà necessario, Vi verrà spedita l'autorizzazione all'invio dell'apparecchiatura con le istruzioni del caso;
- 3 una volta ricevuta l'autorizzazione, restituire l'apparecchiatura in porto franco all'indirizzo specificato. Imballarla con cura, utilizzando possibilmente l'imballo originale, e sigillare il .<br>pacco.

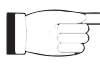

Non restituire la macchina senza l'autorizzazione all'invio perché potrebbe essere rispedita al mittente.

4 citare il tipo, modello e numero di serie dell'apparecchiatura; allegare una diagnosi tecnica scritta dove sono elencati tutti i problemi ed i malfunzionamenti riscontrati ed una copia della fattura di acquisto.

La sostituzione di parti in garanzia o di pezzi di ricambio può essere richiesta al seguente indirizzo:

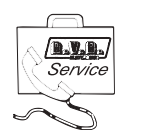

R.V.R. Elettronica SpA Via del Fonditore, 2/2c 40138 BOLOGNA **ITALY** Tel. +39 051 6010506

citando il tipo, modello e numero di serie dell'apparecchiatura.

# **3. Primo soccorso**

Il personale impegnato nell'installazione, nell'uso e nella manutenzione dell'apparecchiatura deve avere familiarità con la teoria e le pratiche di primo soccorso.

#### **3.1 Trattamento degli shock elettrici**

#### 3.1.1 Se la vittima ha perso conoscenza

Seguire i principi di primo soccorso riportati qui di seguito.

- Posizionare la vittima sdraiata sulla schiena su una superficie rigida.
- Aprire le vie aeree sollevando il collo e spingendo indietro la fronte (**Figura 1**).

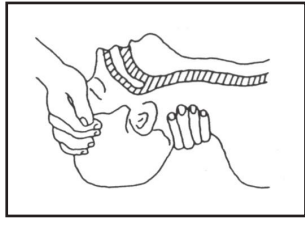

*Figura 1*

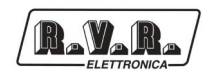

- Se necessario, aprire la bocca e controllare la respirazione.
- Se la vittima non respira, iniziare immediatamente la respirazione artificiale (**Figura 2**): inclinare la testa, chiudere le narici, fare aderire la bocca a quella della vittima e praticare 4 respirazioni veloci.

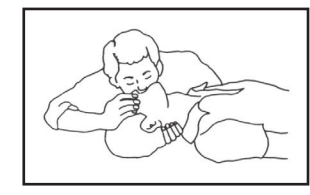

*Figura 2*

• Controllare il battito cardiaco (**Figura 3**); in assenza di battito, iniziare immediatamente il massaggio cardiaco (**Figura 4**) comprimendo lo sterno approssimativamente al centro del torace (**Figura 5**).

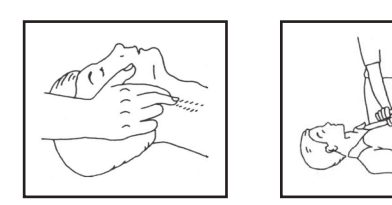

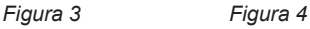

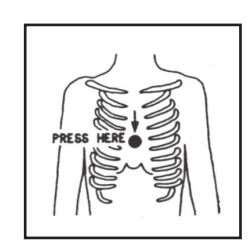

*Figura 5*

- Nel caso di un solo soccorritore, questo deve tenere un ritmo di 15 compressioni alternate a 2 respirazioni veloci.
- Nel caso in cui i soccorritori siano due, il ritmo deve essere di una respirazione ogni 5 compressioni.
- Non interrompere il massaggio cardiaco durante la respirazione artificiale.
- Chiamare un medico prima possibile.

#### 3.1.2 Se la vittima è cosciente

- Coprire la vittima con una coperta.
- Cercare di tranquillizzarla.
- Slacciare gli abiti e sistemare la vittima in posizione coricata.
- Chiamare un medico prima possibile.

#### **3.2 Trattamento delle ustioni elettriche**

- 3.2.1 Vaste ustioni e tagli alla pelle
	- Coprire l'area interessata con un lenzuolo o un panno pulito.
- Non rompere le vesciche; rimuovere il tessuto e le parti di vestito che si fossero attaccate alla pelle; applicare una pomata adatta.
- Trattare la vittima come richiede il tipo di infortunio.
- Trasportare la vittima in ospedale il più velocemente possibile.
- • Se le braccia e le gambe sono state colpite, tenerle sollevate.

Se l'aiuto medico non è disponibile prima di un'ora e la vittima è cosciente e non ha conati di vomito, somministrare una soluzione liquida di sale e bicarbonato di sodio: 1 cucchiaino di sale e mezzo di bicarbonato di sodio ogni 250ml d'acqua.

Far bere lentamente mezzo bicchiere circa di soluzione per quattro volte e per un periodo di 15 minuti.

Interrompere qualora si verificassero conati di vomito.

Non somministrare alcolici.

# 3.2.2 Ustioni Meno gravi

- Applicare compresse di garza fredde (non ghiacciate) usando un panno il più possibile pulito.
- • Non rompere le vesciche; rimuovere il tessuto e le parti di vestito che si fossero attaccate alla pelle; applicare una pomata adatta.
- Se necessario, mettere abiti puliti ed asciutti.
- Trattare la vittima come richiede il tipo di infortunio.
- Trasportare la vittima in ospedale il più velocemente possibile.
- Se le braccia e le gambe sono state colpite, tenerle sollevate.

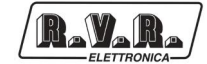

# **4. Rimozione dell'Imballaggio**

La confezione contiene quanto segue:

- Nr.1 **PJ1000-LIGHT**
- Nr.1 Manuale d'Uso
- Nr.1 Cavo di Alimentazione da Rete

Presso il Proprio rivenditore R.V.R. è inoltre possibile procurarsi i seguenti accessori per la macchina:

• **Accessori, ricambi e cavi**

# **4.1 Descrizione Generale**

Il **PJ1000-LIGHT**, prodotto dalla **R.V.R. Elettronica SpA**, è un **amplificatore per radiodiffusione**, con potenza RF di uscita regolabile fino ad un massimo di 1000 W su un carico standard da 50Ohm e con potenza di pilotaggio inferiore a 20W.

Il **PJ1000-LIGHT** è progettato per essere contenuto in un box per rack 19" di 3HE.

Questo amplificatore contiene un filtro passa-basso che riduce le emissioni armoniche al di sotto dei limiti ammessi dalle normative internazionali (CCIR, FCC o ETSI).

Qualità importanti del **PJ1000-LIGHT** sono la compattezza e la grande semplicità d'uso. Inoltre la macchina è progettata in modo modulare: le diverse funzionalità sono eseguite da moduli collegati in maggioranza con connettori maschi e femmine o con cavi flat terminati da connettori. Questo tipo di progettazione facilita le operazioni di manutenzione e l'eventuale sostituzione di moduli.

La sezione di potenza RF impiega tre moduli MOSFET in grado di erogare 350 W ciascuno.

Il sistema di controllo a microprocessore comprende un display LCD sul pannello anteriore e una pulsantiera per l'interazione con l'utente, e implementa le seguenti funzioni:

- • Impostazione della potenza di uscita
- • Attivazione e disattivazione dell'erogazione di potenza
- • Impostazione della soglia di allarme di potenza erogata (funzione "Power Good")
- • Misura e visualizzazione dei parametri di lavoro dell'amplificatore
- • Comunicazioni con dispositivi esterni come sistemi per la programmazione o sistemi di telemetria tramite interfaccia seriale RS232 o l<sup>2</sup>C.

Lo stato della macchina viene indicato da quattro LED presenti sul pannello

anteriore: ON, FAULT/LOCK, FOLDBACK, RF MUTE, inoltre due LED gialli indicano eventuali malfunzionamenti del Power Supply.

Il firmware di gestione dell'amplificatore è basato su un sistema a menù. L'utente può navigare fra i diversi sottomenù utilizzando quattro pulsanti: **ESC** (cap. 6.1  $-$  [6]),  $\int_{0}^{1}$ ,  $\int_{0}^{\infty}$ , ed **ENTER** (cap. 6.1 - [9]).

Sul pannello posteriore si trovano i connettori di ingresso rete con un selettore di tensione (cap.6.2 - [18]) che ne permette l'utilizzo con le comuni tensioni di rete, i connettori di ingresso e uscita RF, il connettore di telemetria, i fusibili di protezione, i connettori interlock di ingresso e uscita ed il connettore BNC per il prelievo RF a -60dB riferita al livello di potenza in uscita.

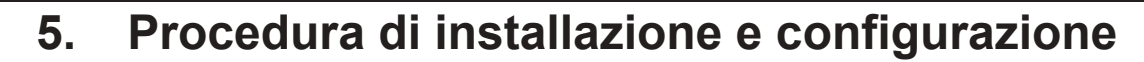

Questo capitolo contiene la sequenza delle operazioni da effettuare per l'installazione e la configurazione della macchina. Eseguire attentamente tutti i passi descritti in questo capitolo sia alla prima accensione sia ogni volta che viene cambiata la configurazione generale, come può essere il caso dello spostamento in una nuova postazione di trasmissione o il cambio dell'eccitatore di pilotaggio.

Dopo che l'amplificatore è stato configurato come desiderato, per il normale funzionamento non è più necessario intervenire sulla macchina, in quanto nel caso di spegnimento, sia voluto che accidentale, tutti i parametri precedentemente impostati vengono ripristinati automaticamente alla successiva riaccensione.

Nei capitoli successivi vengono descritte più dettagliatamente tutte le funzioni e le prestazioni della macchina, sia hardware che firmware: si rimanda alla lettura di quella parte del manuale per un approfondimento di quanto trattato nel presente capitolo.

*IMPORTANTE: in tutte le fasi di configurazione e prova del trasmettitore di cui questo amplificatore fa parte, tenere a portata di mano la tabella di collaudo ("Final Test Table"), che R.V.R. Elettronica ha fornito a corredo della macchina: in questo documento, sono riportati tutti i parametri di funzionamento impostati e verificati sulla macchina al momento del collaudo di uscita dalle linee di produzione.*

# **5.1 Preparazione**

R.V.R.

# 5.1.1 Verifiche preliminari

Disimballare l'amplificatore e, prima di ogni altra operazione, verificare l'assenza di eventuali danni dovuti al trasporto. Controllare attentamente che tutti i connettori siano in perfette condizioni.

Predisporre il seguente set-up (valido sia per i test di funzionamento che per la messa in opera definitiva):

- $\sqrt{ }$  Alimentazione di rete monofase, 230 VAC o 115 VAC (-15% / +10%), con adeguata connessione di terra
- $\sqrt{ }$  Eccitatore FM con potenza di uscita regolabile fino a 20W (minimo), tipo il PTX30-LCD di RVR Elettronica
- $\sqrt{ }$  Per prove di funzionamento, un carico fittizio con impedenza 50 Ohm e di adeguata potenza (1000 W minimo)
- $\sqrt{\phantom{a}}$  Kit di cavi di collegamento, composto da:
	- Cavo per l'alimentazione di rete,
	- Cavo per il collegamento del segnale Interlock fra eccitatore e amplificatore (coassiale con connettori BNC)
	- Cavo RF per la connessione eccitatore amplificatore (coassiale 50 Ohm con connettori tipo "N")
	- Cavo RF di uscita verso il carico / antenna (coassiale 50 Ohm, con connettore tipo "7/8", standard, o 7/16", su richiesta)

# 5.1.2 Predisposizione dell'alimentazione di rete

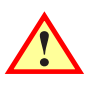

*ATTENZIONE: effettuare tutte le operazioni descritte in questo paragrafo con la alimentazione di rete disconnessa.*

I due alimentatori della macchina (vedi capitolo 8.1 per una descrizione più dettagliata) hanno propri fusibili e propri cambiatensione: **tutti i fusibili e i cambiatensione vanno verificati ed eventualmente modificati in base alla effettiva tensione di alimentazione che si intende applicare**.

Tutti i fusibili di protezione della alimentazione rete sono sul pannello posteriore, accessibili dall'esterno (vedi figura 6.2): per controllarne l'integrità o per un'eventuale sostituzione, **con macchina disconnessa dalla rete**, estrarre il fusibile dalla proprio porta fusibile dopo averne svitato il relativo coperchio.

I fusibili da utilizzare sono:

|                                                      | @ 230 Vac                | @ 115 Vac           |  |
|------------------------------------------------------|--------------------------|---------------------|--|
| Alimentatore                                         |                          |                     |  |
| principale<br>(fig. $6.2$ - posizioni [7] e [20])    | $(2x)$ 25A tipo 10 $x38$ | (2x) 25A tipo 10x38 |  |
| Alimentatore servizi<br>$(fig. 6.2 - positive [19])$ | $(1x)$ 2A tipo 5x20      | $(1x)$ 2A tipo 5x20 |  |

*Tabella 5.1: fusibili*

Controllare che il valore della tensione di rete disponibile corrisponda con il valore della tensione impostata sulla macchina (riportata anche nella tabella di collaudo), verificando, ed eventualmente modificando opportunamente, **con macchina disconnessa dalla rete**, la posizione del cambiatensione dell'alimentatore dei servizi posto sul pannello posteriore (vedi fig. 6.2 - posizione [18]).

Per l'alimentatore principale, che è di tipo "Full Range", non è necessario modificare le impostazioni relative alla tensione di alimentazione.

Soltanto nel caso in cui la tensione di alimentazione, invece di essere a 230 Vac, fosse a valori tali da determinare incertezze di funzionamento nella macchina (come potrebbe essere il caso di una tensione inferiore ai 200 Vac), allora può essere utile spostare, sulla scheda controllo del PFC (vedi scheda PFCPSL1000, posizione [6] in figura 9.1, e figura 5.1 qui di seguito per il dettaglio), il jumper JP3 dalla posizione 2-3 alla posizione 1-2.

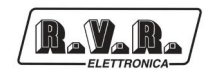

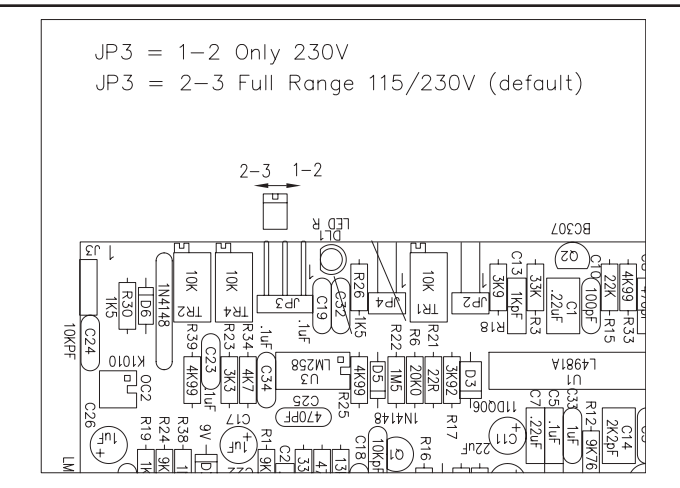

*Figura 5.1: Jumper cambia tensione su PFC*

# 5.1.3 Collegamenti

Connettere all'ingresso RF (vedi figura 6.2 - punto [8]) l'uscita di un eccitatore FM di tipo adeguato (per esempio il PTX30-LCD della R.V.R. Elettronica), utilizzando un cavo coassiale (50 Ohm) munito di connettori di tipo N. L'eccitatore deve essere impostato inizialmente per la minima potenza di uscita e quindi spento.

Collegare l'uscita INTERLOCK OUT (figura 6.2 - posizione [10]) dell'amplificatore, al corrispondente ingresso INTERLOCK IN presente su tutti gli eccitatori della R.V.R. Elettronica; nel caso di eccitatori di diverso costruttore identificare un ingresso equivalente.

Collegare l'uscita RF (vedi figura 6.2 - posizione [9]) al carico fittizio, di adeguata potenza, o alla antenna.

### **ATTENZIONE: onde evitare shock elettrici e folgorazioni, non toccare mai il connettore di uscita RF quando la macchia è accesa e senza carico collegato.**

Verificare che l'interruttore **POWER** sul pannello anteriore (vedi figura 6.1 posizione [11]) sia in posizione "**OFF**".

Collegare il cavo di rete all'apposita morsettiera MAINS sul pannello posteriore (vedi figura 6.2 - posizione [6]).

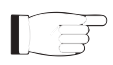

 *Nota : per assicurare sia la sicurezza degli operatori che il corretto funzionamento dell'apparato è indispensabile che l'impianto di rete sia provvisto di messa a terra, e questa sia adeguatamente collegata alla macchina.*

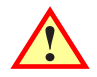

**ATTENZIONE: il connettore di alimentazione è una morsettiera, assicurarsi che il cavo non sia sotto tensione nel momento in cui si effettua il collegamento.**

**Lo schema del collegamento RF e di controllo fra l'amplificatore e il suo eccitatore e il collegamento con il carico e rappresentato in figura 5.2.**

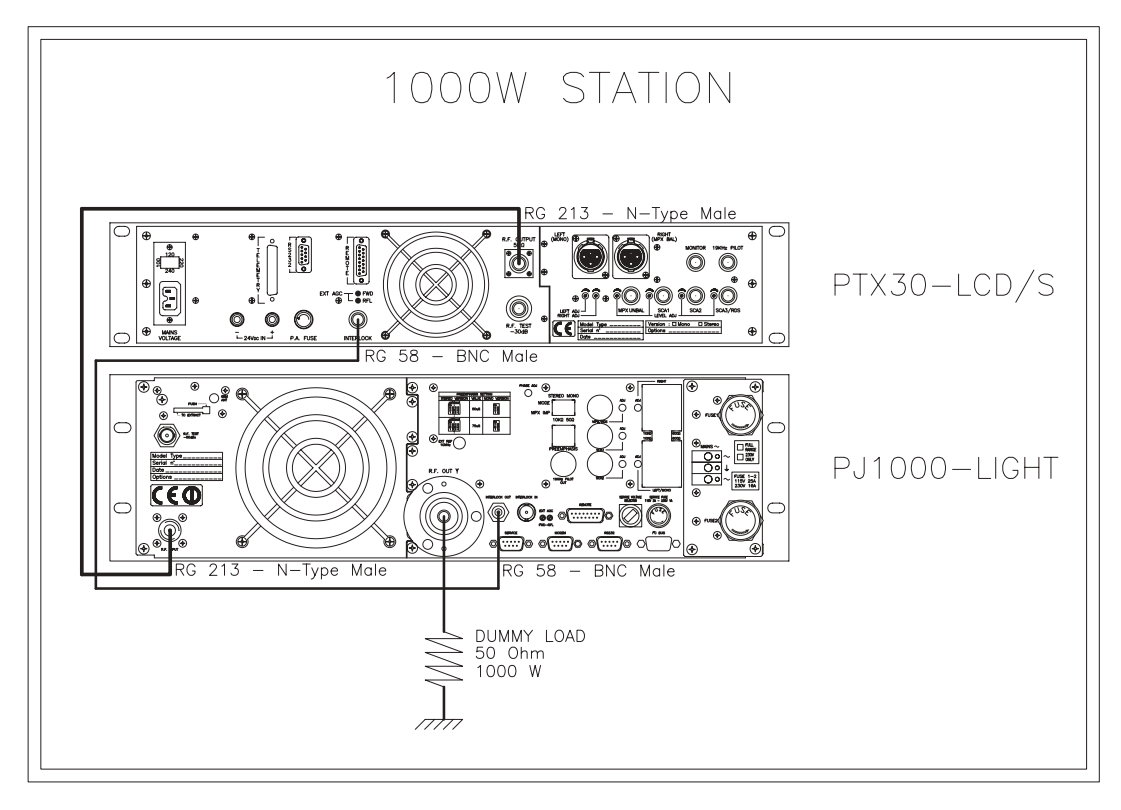

*Figura 5.2: Collegamenti con l'eccitatore*

# **5.2 Prima accensione e impostazione del funzionamento**

Per la prima accensione, e ogni accensione successiva alla riconfigurazione del trasmettitore del quale questo amplificatore fa parte, seguire la procedura qui riportata.

 *Nota : Ricordare che all'uscita dalla fabbrica, l'apparecchio viene impostato con la erogazione della potenza RF esclusa (Pwr OFF), e con la potenza di uscita regolata per il massimo (o diverso valore se richiesto dal cliente).* 

# 5.2.1 Impostazione dell'eccitatore di pilotaggio

Regolare l'eccitatore di pilotaggio in modo che eroghi una potenza di uscita, su carico adattato, uguale alla potenza di ingresso massima riportata nella **tabella di collaudo** dell'amplificatore, quindi spegnerlo e collegarlo all'amplificatore.

# 5.2.2 Accensione

Dopo aver effettuato i collegamenti descritti al paragrafo precedente, accendere l'amplificatore agendo sull'interruttore di alimentazione presente sul frontale (figura 6.1 - punto [11]). Accendere anche l'eccitatore di pilotaggio.

# 5.2.3 Verifica della corretta accensione

Verificare che la spia **ON** si illumini ( figura 6.1 - punto [1]). Verificare che il display LCD mostri, per pochi secondi il nome della macchina, e subito dopo i valori di potenza diretta e riflessa misurati (figura 5.2 - Menù 1). Si ricordi che le potenze potrebbero anche essere a zero nel caso in cui l'uscita RF non fosse abilitata.

# 5.2.4 Abilitazione del funzionamento locale e dell'uscita RF

Verificare, e se necessario attivare, la modalità di funzionamento **Locale**, attraverso il menù **Fnc** ⇒ **Loc** ⇒ **Local** (figura 5.2 - Menù 4): questa impostazione è indispensabile perché la macchina accetti i comandi seguenti.

Verificare, e se necessario abilitare l'uscita **RF**, attraverso il menù **Fnc** ⇒ **Pwr** ⇒ **ON** (figura 5.2 - Menù 4)

Verificare, e se necessario impostare il livello di potenza di uscita al massimo, attivando il Menù Regolazione Potenza, con la seguente sequenza di tasti: **ESC** (entra in **Menù Predefinito**) ⇒ **ENTER** (x2 secondi) ⇒ **SET** ⇒ portare la barra al massimo con il tasto  $\sqrt{\overline{}}$  (figura 5.2 - Menù 2).

5.2.5 Verifica della potenza di ingresso ed eventuale regolazione

Accedere al menù **Pwr** (figura 5.2 - Menù 5) e leggere i valori di potenza diretta emessa, **Fwd**, potenza riflessa, **Rfl**, e potenza di ingresso, **Inp**.

Con la potenza di pilotaggio impostata al valore indicato nella **tabella di collaudo** l'amplificatore dovrebbe fornire una potenza di uscita uguale o superiore a 1000W: eventualmente regolare leggermente la potenza di pilotaggio per ottenere la potenza di uscita nominale. In ogni caso non superare i 1100W di potenza di uscita.

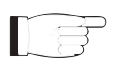

 *Nota : Il valore normale della potenza di pilotaggio non dovrebbe essere superiore a 20W (valore tipico 18W): la necessità di potenze di pilotaggio superiori è da considerarsi dovuta a funzionamento anomalo.*

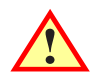

**ATTENZIONE: potenze di pilotaggio superiori a 20W (25W tipici) provocano il blocco temporaneo dell'amplificatore per eccessiva potenza in ingresso (per maggiori dettagli vedi capitolo 5.3.4.1 - Allarmi e Faults).**

5.2.6 Variazione del livello della potenza RF di uscita

15

*IMPORTANTE: in questo amplificatore la potenza di uscita viene regolata direttamente dall'amplificatore stesso, tenendo conto del livello di potenza impostato dall'utilizzatore e delle condizione di funzionamento corrente, quali la temperatura, la potenza riflessa, e altro. La potenza di pilotaggio deve invece* 

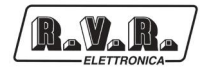

*rimanere ad un valore fisso, corrispondente a quello di massima potenza di uscita erogabile. Per maggiori dettagli si rimanda al capitolo 5.3 per la regolazione della potenza RF.* 

Attivare il **Menù di Regolazione della Potenza** (figura 5.2 - Menù 2), con la seguente sequenza di tasti:

**ESC** (entra in **Menù Predefinito**) ⇒ **ENTER** (x2 secondi)

Attraverso il menù SET e i tasti  $\triangle^{\perp}$ e  $\overline{\downarrow}^{\sim}$ regolare la potenza di uscita dell'amplificatore al valore desiderato, ricordando che la barra a fianco SET riporta una indicazione grafica della potenza impostata, mentre il valore numerico di potenza attiva visualizzato dal display (**Fwd: xxxx W**) è l'effettiva potenza di uscita misurata, **che può essere inferiore alla potenza impostata nel caso in cui è entrato in funzione uno dei meccanismi di limitazione automatico della potenza** (*per i dettagli si rimanda alla lettura del capitolo 5.3 per il controllo della potenza RF"*.

 *Nota : l'operazione di impostazione della potenza di uscita può essere effettuata*   $\blacksquare$ *anche in condizioni di Pwr OFF; in questo caso il valore della potenza di uscita misurata e visualizzato dal display (Fwd) sarà sempre 0 (zero), mentre la barra SET, che viene regolata agendo sui tasti, fornirà una indicazione (grafica) della potenza che sarà erogata nel momento in cui sarà riattivato lo stato Pwr ON.*

# 5.2.7 Variazione del livello di allarme "Power Good"

Se necessario, modificare il livello dell'allarme "Power Good di Diretta", **PgD**, nel menù **Fnc** (il valore è impostato in fabbrica al 50%).

Per i dettagli vedi il capitolo 5.3.1.

# 5.2.8 Variazione dell'indirizzo <sup>[2</sup>C della macchina

Se necessario, modificare l'indirizzo **IIC**, nel menù **Mix** (il valore è impostato in fabbrica a 01).

Per i dettagli vedi il capitolo 5.3.5.

# 5.2.9 Impostazione del funzionamento in Remote

Nel caso in cui, si intende controllare l'amplificatore attraverso telemetria, impostare il funzionamento in Remote, dal menù **Fnc** (per i dettagli vedi il capitolo 5.3.1).

 *Nota : l'impostazione della modalità Remote, disabilita l'esecuzione di tutti i comandi da tastiera locale, ad esclusione del comando Remote/Local, con il quale è possibile ripristinare la modalità di funzionamento Locale (sono comunque sempre accessibili le letture da locale dei parametri di funzionamento della macchina).*

# **5.3 Uso**

1) Accendere l'amplificatore (cap. 6.1 - [11]) e verificare che la spia **ON** si illumini (cap. 6.1 - [1]). Il display LCD mostrerà per alcuni secondi una prima schermata con il nome della macchina, seguito dall'indicazione dei valori di potenza diretta e riflessa (Menù 1), nel caso che l'amplificatori eroghi potenza.

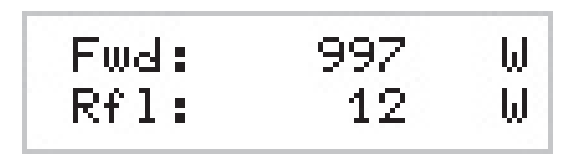

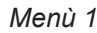

1b) Per **variare il livello di potenza impostato**, mantenere premuto il pulsante **ENTER** fino a che non si entra nel **menù di regolazione potenza**.

La schermata che viene mostrata in modalità modifica è simile alla seguente:

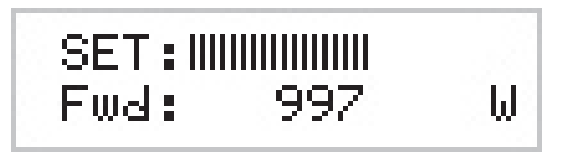

*Menù 2*

All'indicazione **SET** appare una barra che indica in forma grafica il presettaggio della potenza di uscita. Il riempimento della barra è direttamente proporzionale alla potenza impostata. 

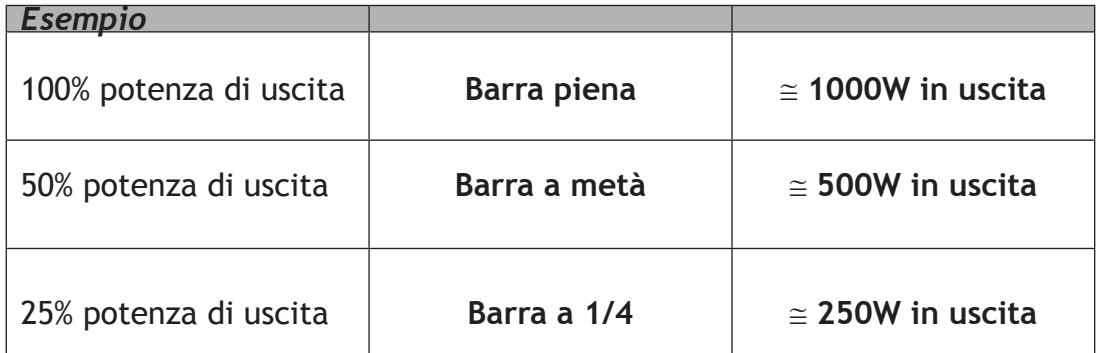

La riga inferiore riporta la lettura istantanea della potenza (in questo esempio 997W), per aumentare il livello, premere il pulsante  $\overrightarrow{f}$ , per ridurlo premere  $\overrightarrow{f}$ . Una volta raggiunto il livello desiderato, premere **ENTER** per confermare ed uscire al menù predefinito. Si noti che il valore impostato viene memorizzato in ogni caso, quindi se si preme **ESC** o se si lascia trascorrere il tempo di timeout senza premere alcun tasto, la potenza rimarrà all'ultimo livello impostato.

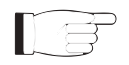

NOTA: questa operazione è necessaria per evitare che la macchina eroghi la massima potenza appena viene abilitata l'erogazione mediantè il menù 4, o nel caso che la macchina fosse già in **ON** data l'eccitazione.

2) Verificare che non sia presente un blocco al funzionamento da parte della macchina. Premere il tasto **ESC** (cap. 6.1 - [6]) per visualizzare la schermata di selezione (Menù 3). Posizionarsi sulla voce **Fnc**, e quindi confermare mediante la pressione del tasto **ENTER** (cap. 6.1 - [9]), per accedere al menù relativo (menù 4).

Nel caso la voce **LOC** sia impostata su **REMOTE**, (funzionamento della macchina tramite comandi remoti), posizionare il cursore su tale voce e premere il tasto **ENTER** (cap. 6.1 - [9]), verrà impostata la voce in **LOCAL**, ossia funzionamento in locale.

All'interno dello stesso menù, verificare che non sia presente limitazione di potenza: nel caso che la voce **PWR** sia impostata su **OFF**, ossia disabilitazione dell'erogazione di potenza, posizionarsi tramite il cursore su tale voce. Premendo il tasto **ENTER** (cap. 6.1 - [9]) verrà modificata la voce in **ON**, ossia attivazione dell'erogazione.

Premere il tasto **ESC** (cap. 6.1 - [6]) due volte per tornare al **menù predefinito** (menù 1).

3) Effettuare la regolazione fine della potenza attraverso l'utilizzo del menù 2 (vedi descrizione punto 1b) raggiungendo il valore desiderato.

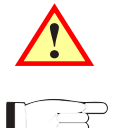

ATTENZIONE: La macchina è in grado di erogare oltre 1000 W nominali, si consiglia di non eccedere tale valore.

NOTA: attenzione a non eccedere con la potenza di pilotaggio da parte dell'eccitatore di 20W, altrimenti il sistema entra in protezione da sovrapilotaggio (Overdrive Alarm).

NOTA: quando la potenza settata in **modalità di modifica** è pari a 0 W, il contatto di INTERLOCK OUT (cap. 6.2 - [10]) viene attivato. La potenza dell'eccitatore esterno viene immediatamente inibita.

A questo punto, tramite il sistema di gestione firmware, è possibile verificare tutti i parametri di funzionamento della macchina.

Normalmente, la macchina non richiede supervisione per funzionare. Nel caso si verifichino condizioni di allarme, queste sono gestite in modo automatico dal sistema di protezione o vengono notificate all'utente tramite i LED sul pannello e messaggi a display.

NOTA: All'uscita dalla fabbrica, l'apparecchio viene consegnato con la regolazione della potenza di uscita al massimo, o come richiesto dal cliente, e in posizione **OFF**.

# **5.4 Firmware di Gestione**

La macchina è dotata di un display LCD a due righe per sedici caratteri, sul quale viene mostrato un insieme di menù. Una vista complessiva dei menù della macchina è data in figura 5.2.

Sul lato sinistro del display, a seconda dei casi, può essere presente uno dei sequenti simboli:

- (Cursore) Il cursore identifica il menù selezionato a cui si può accedere.
- (Freccia piena) Il parametro evidenziato dalla freccia può essere modificato. Questo simbolo è presente nei menù composti da più di due righe come aiuto nello scorrimento del menù.
- $\triangleright \triangleright \triangleright$ (Tre Frecce vuote) - Il parametro evidenziato dalle frecce è in fase di modifica.
- (Freccia vuota) La freccia indica la riga corrente, il cui parametro non può essere modificato. Questo simbolo è presente nei menù composti da più di due righe come aiuto nello scorrimento del menù.

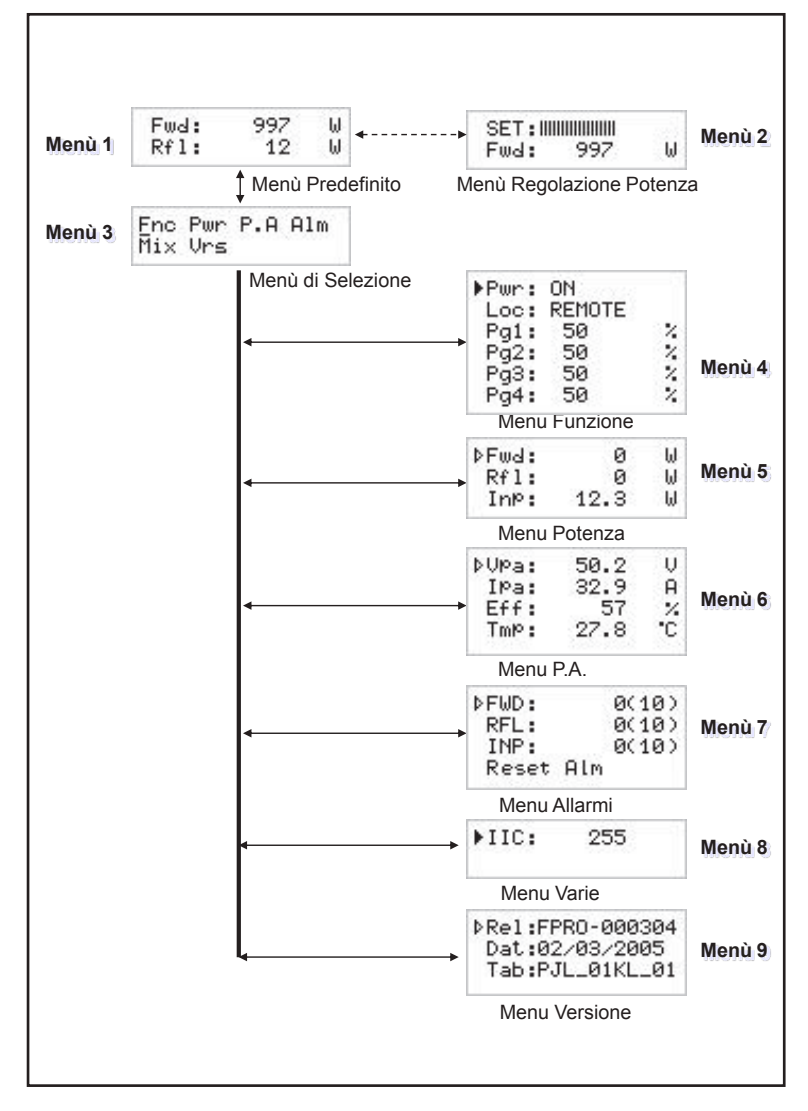

*Figura 5.2*

A display spento la prima pressione di un qualsiasi tasto serve per attivare la retroilluminazione.

A display acceso la pressione del pulsante **ESC** (cap. 6.1 - [6]), mentre ci si trova nel **menù predefinito** (menù 1), serve a richiamare la **schermata di selezione**  (menù 3), dalla quale è poi possibile accedere a tutti gli altri menù:

$$
\frac{\text{Fnc Pwr P.A AIm}}{\text{Mix Urs}}
$$

Per entrare in uno dei sottomenù, selezionarne il nome (che sarà sottolineato da un cursore) con i pulsanti  $\overrightarrow{v}$  o  $\overrightarrow{a}$  e quindi premere il pulsante **ENTER** (cap. 6.1) - [9]).

Se si desidera invece tornare al **menù predefinito** (menù 1), è sufficiente premere nuovamente il pulsante **ESC** (cap. 6.1 - [6]).

5.4.1 Menù Funzionamento (Fnc)

Da questo menù l'utente può attivare o disattivare **l'erogazione di potenza**, impostare il controllo "Locale" o "Remoto", ed impostare la percentuale di potenza di **Power Good Diretta (PgD)**.

Per agire su una delle voci, selezionare la riga relativa con i pulsanti SU' e GIU' e quindi premere e mantenere premuto il pulsante **ENTER** (cap. 6.1 - [9]) fino a che il comando non viene accettato. In questo modo il settaggio di Pwr passerà da On a Off o viceversa e il settaggio di Mod da "x1" a "x10" o viceversa. Per modificare il valore percentuale di Power Good è sufficiente, dopo aver selezionato la voce "PgD", modificarne il valore con i pulsanti  $\triangle^{\text{f}} e \overline{\overline{V}}^e$ e quindi confermare con **ENTER** (cap. 6.1 - [9]).

| ⊩Pwr:<br>Loc: I | ΟN<br>REMOTE |    |
|-----------------|--------------|----|
| Pgl:            | 50           | Z. |
| Pg2: I          | 50           | Z, |
| Pg3:            | 50           | Z, |
| Pg4:            | 50           | ×  |

*Menù 4*

- Pwr Abilita (ON) o disabilita (OFF) l'erogazione di potenza da parte dell'amplificatore.
- Loc Modifica il funzionamento della macchina. In modalità locale (LOCAL) la macchina può leggere e modificare i propri parametri di funzionamento attraverso i tasti di navigazione ed il firmware di gestione, escludendo tutte le altri fonti. In modalità remota (REMOTE) la macchina può soltanto leggere, ma non modificare i parametri di funzionamento, se non attraverso comandi forniti da sistemi di telemetria collegate.
- Pg1 Modifica della soglia di Power Good relativa alla potenza diretta. Il valore percentuale di Power Good si riferisce alla potenza nominale della macchina, ossia a 1000 W, non alla potenza diretta erogata. Per cui se si imposta un valore pari a 50%, esso corrisponderà a 500 W indifferentemente dalla potenza impostata. La funzione Power Good è una funzione di controllo e segnalazione sulla potenza erogata. Quando

la potenza in uscita scende al di sotto del valore di soglia di Power Good impostato, la macchina modifica lo stato del pin [9] del connettore DB25 "Remote" sul pannello posteriore.

- Pg2 Come Pg1, modifica di una seconda soglia di Power Good relativa alla potenza diretta. Quando la potenza in uscita scende al di sotto del valore di soglia di Power Good impostato, la macchina modifica lo stato del pin [22] del connettore DB25 "Remote" sul pannello posteriore.
- Pg3 Come Pg1, modifica della soglia di Power Good relativa alla potenza riflessa. Quando la potenza in uscita scende al di sotto del valore di soglia di Power Good impostato, la macchina modifica lo stato del pin [18] del connettore DB25 "Remote" sul pannello posteriore.
- $Pq4$  Come  $Pq1$ , modifica di una seconda soglia di Power Good relativa alla potenza riflessa.

# 5.4.2 Menù potenza (Pwr)

Questa schermata, mostra all'utente le misure relative all'erogazione di potenza della macchina:

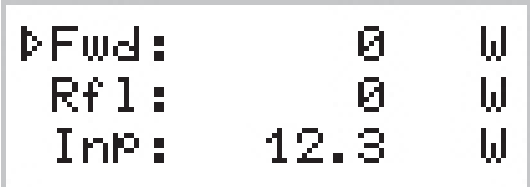

*Menù 5*

Fwd Visualizzazione della potenza diretta.

Rfl Visualizzazione della potenza riflessa.

Inp Visualizzazione della potenza di ingresso.

I valori riportati sono "letture", e quindi non sono modificabili (notare la freccia vuota). Per modificare l'impostazione della potenza, usare il **menù predefinito** (menù 1) come descritto in precedenza.

# 5.4.3 Menù Power Amplifier (P.A)

Questa schermata, composta di quattro linee che si possono scorrere con i pulsanti  $\phi \circ \psi$ , mostra all'utente le misure relative al finale di potenza dell'apparato:

| 50.2       | Ų<br>Ĥ   |
|------------|----------|
| 57<br>27.8 | X<br>רו: |
|            | 32.9     |

*Menù 6*

I valori riportati sono "letture", e quindi non sono modificabili (notare la freccia vuota).

- VPA Visualizzazione della tensione fornita al modulo amplificatore.
- IPA Visualizzazione della corrente assorbita dal modulo amplificatore.
- Eff Visualizzazione dell'efficienza come rapporto tra la potenza diretta e la potenza del modulo amplificatore, espresso in percentuale ( FWD PWR/(Vpa x Ipa) % ).
- Tmp Visualizzazione della temperatura interna della macchina.
- 5.4.4 Menù Allarmi (Alm)

Questo menù segnala le situazioni di allarme che si verificano durante il funzionamento della macchina. I valori di soglia di allarme sono preimpostati da fabbrica.

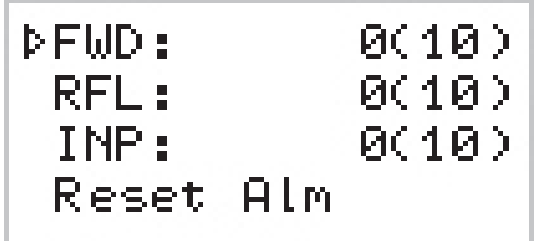

*Menù 7*

- FWD Conteggio delle situazioni di allarme dovuti a potenza diretta.
- RFL Conteggio delle situazioni di allarme dovuti a potenza riflessa.
- INP Conteggio delle situazioni di allarme dovuti a potenza in ingresso.

Reset Alm Reset sulla numerazione delle situazioni di allarme.

La schermata numera le situazioni di allarme fino a 10, esse si rifericono ad un eccesso di potenza diretta in uscita, ad un eccesso di potenza riflessa in uscita e ad un eccesso della potenza in ingresso.

Il ciclo di verifica degli allarmi prevede che a fronte di una condizione di allarme il contatore di cicli avanza di 1, avviene il blocco della macchina e sul display viene

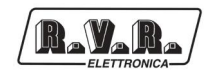

segnalato la causa dell'arresto (cap. 5.3.4.1). Dopo circa 15 secondi la macchina ritenta la partenza; in caso di una nuova condizione di allarme il ciclo si ripete fino ad un massimo di 10 volte.

Nel caso di ripartenza con funzionamento regolare per un tempo maggiore a 30 minuti, tutti i contatori di allarmi vengono resettati. Al raggiungimento di 10 interventi per la medesima causa, la macchina si blocca indicandolo sul display e accendendo il LED "FAULT/LOCK" (cap. 6.1 - [2]).

E' possibile, una volta controllata la situazione di allarme, resettare la numerazione posizionandosi sulla voce "Reset Alm" e premendo a lungo il tasto **ENTER** (cap.  $6.1 - [9]$ ).

5.4.4.1 Allarmi e Faults

Sono previsti tre tipi di allarmi che possono causare il blocco dell'apparato generando una segnalazione di "FAULT/LOCK". **Al superamento della soglia programmata di uno di questi, anche se si sta navigando nei menù si viene ricondotti istantaneamente alla schermata di attenzione riportando i seguenti messaggi:**

**1. Over Forward Power**

Segnalazione del superamento della soglia di potenza diretta.

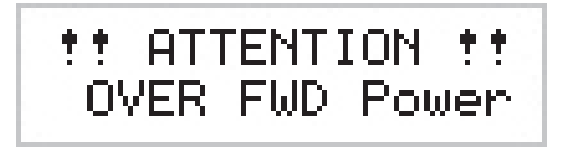

*Allarme 1*

## **2. Over Reflected Power**

Segnalazione del superamento della soglia di potenza riflessa.

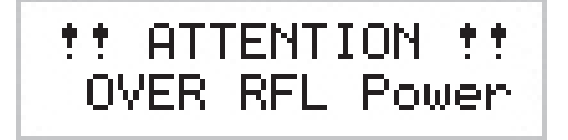

*Allarme 2*

## **3. Over Input Power**

Segnalazione del superamento della soglia di potenza d'ingresso.

*Allarme 3*

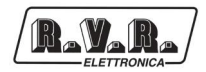

Il ciclo di verifica prevede:

- Condizione di allarme;
- Visualizzazione dell'allarme e blocco dell'apparato per 15 sec.;
- • Ripristino delle condizioni di funzionamento;
- Riverifica.

Al termine dei 10 cicli previsti viene generata una segnalazione "FAULT/LOCK" con conseguente blocco dell'apparato, accensione del relativo LED (figura 6.1 - [2]) e visualizzazione della schermata:

## **I. Over Forward Power**

Visualizzazione dell'allarme riguardante la potenza diretta.

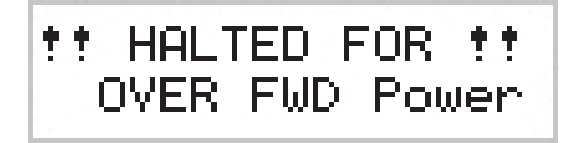

*Arresto 1*

## **II. Over Reflected Power**

Visualizzazione dell'allarme riguardante la potenza riflessa.

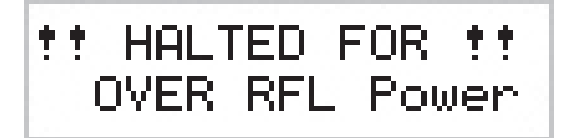

*Arresto 2*

## **III. Over Input Power**

Visualizzazione dell'allarme riguardante la potenza d'ingresso.

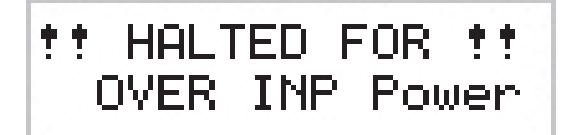

*Arresto 3*

Una volta generata la condizione di "FAULT/LOCK" non vi e' nessun ulteriore tentativo di riaccensione, a questo punto e' necessario:

- Se la macchina e' in funzionamento LOCALE, premere "Reset Alm" nel menù allarmi (menù 7) o spegnere e riaccendere tramite l'interruttore POWER (cap. 6.2 - nota [11]).
- • Se la macchina e' in funzionamento REMOTO, spegnere e riaccendere inviando il relativo comando tramite connettore DB15 (cap. 6.3.3 - nota [14] e [15]).

Vi e' un ulteriore quarto allarme che non genera mai "FAULT/LOCK", ma attende il ripristino delle corrette condizioni di funzionamento. Al superamento della

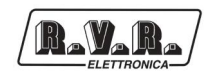

soglia di allarme della temperatura (circa 85°C) verrà visualizzata la seguente schermata:

## **4. Over Temperature**

Segnalazione del superamento della soglia di potenza della temperatura.

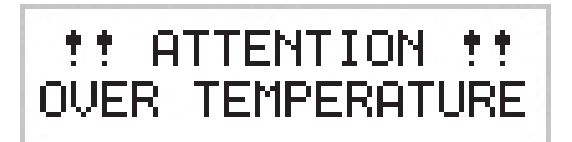

*Allarme 4*

5.4.5 Menù Varie (Mix)

Questo menù permette di impostare l'indirizzo della macchina in un collegamento in bus seriale di tipo l<sup>2</sup>C:

$$
\begin{array}{|c|c|}\n\hline\n\text{FHC}: & 255 \\
\hline\n\end{array}
$$

*Menù 8*

- IIC Regolazione dell'indirizzo l<sup>2</sup>C. L'indirizzo di rete l<sup>2</sup>C è rilevante quando l'eccitatore è connesso in un sistema di trasmissione RVR che prevede l'uso di questo protocollo. Si raccomanda, comunque, di non modificarlo senza motivo.
- 5.4.6 Menù Versioni (Vrs)

Questa schermata mostra informazioni sulla versione della macchina.

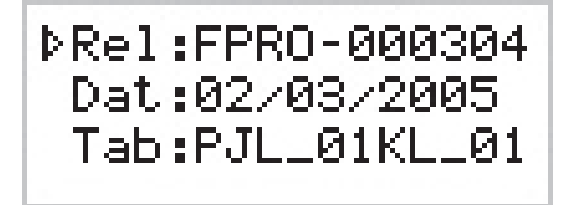

*Menù 9*

I valori riportati sono "letture", e quindi non sono modificabili (notare la freccia vuota).

- Rel Visualizzazione della release firmware.
- Dat Visualizzazione della data del Release.
- Tab Visualizzazione della tabella caricata in memoria.

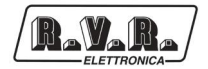

# **6 Descrizione Esterna**

Questo capitolo descrive gli elementi presenti nel pannello frontale e posteriore del **PJ1000-LIGHT**.

# **6.1 Pannello Frontale**

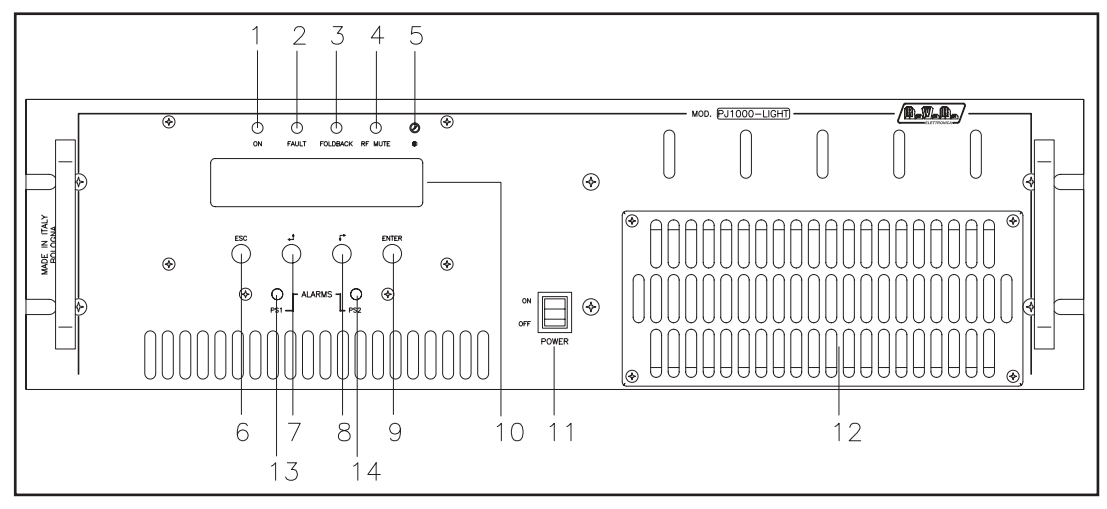

*Figura 6.1*

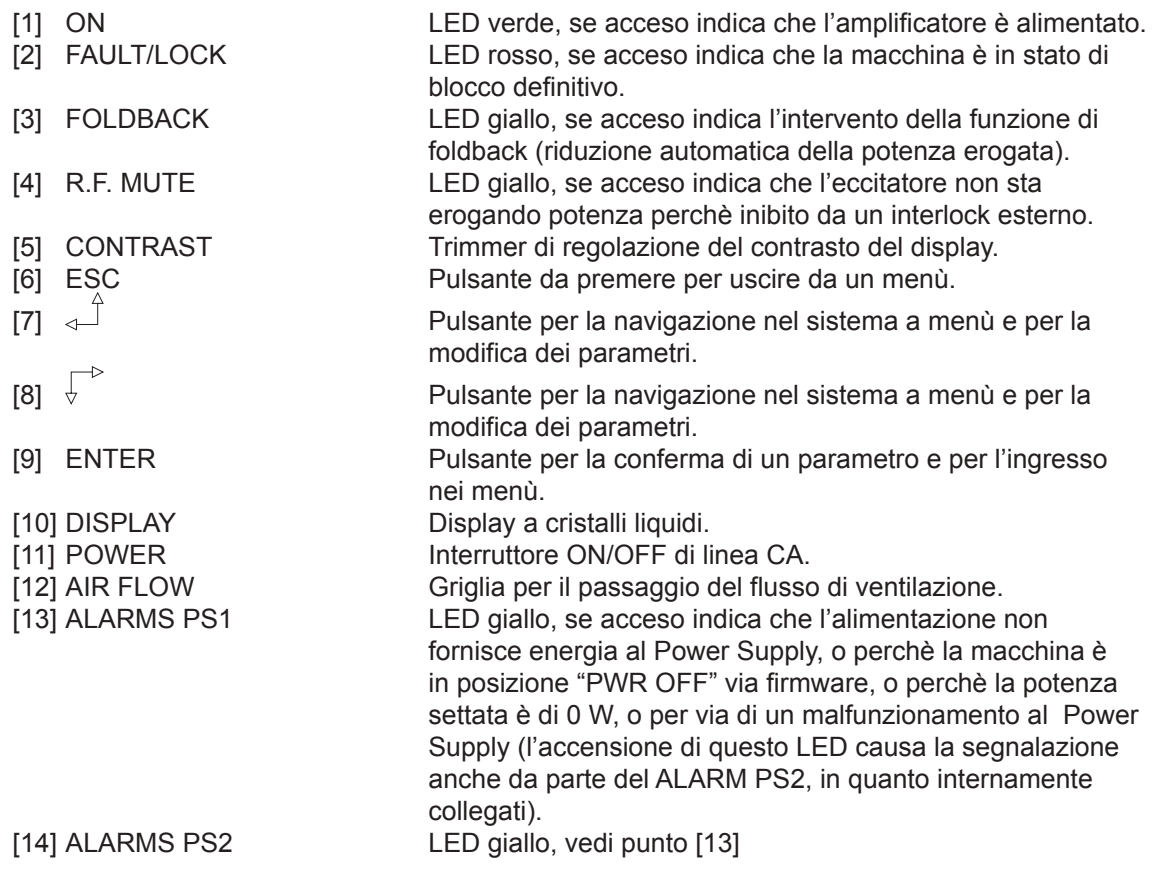

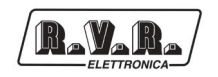

# **6.2 Pannello Posteriore**

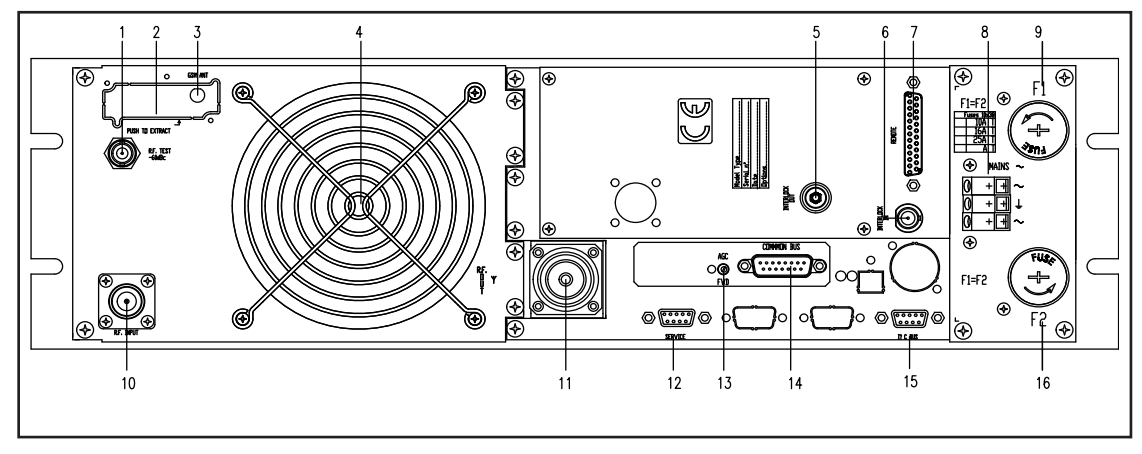

*Figura 6.2*

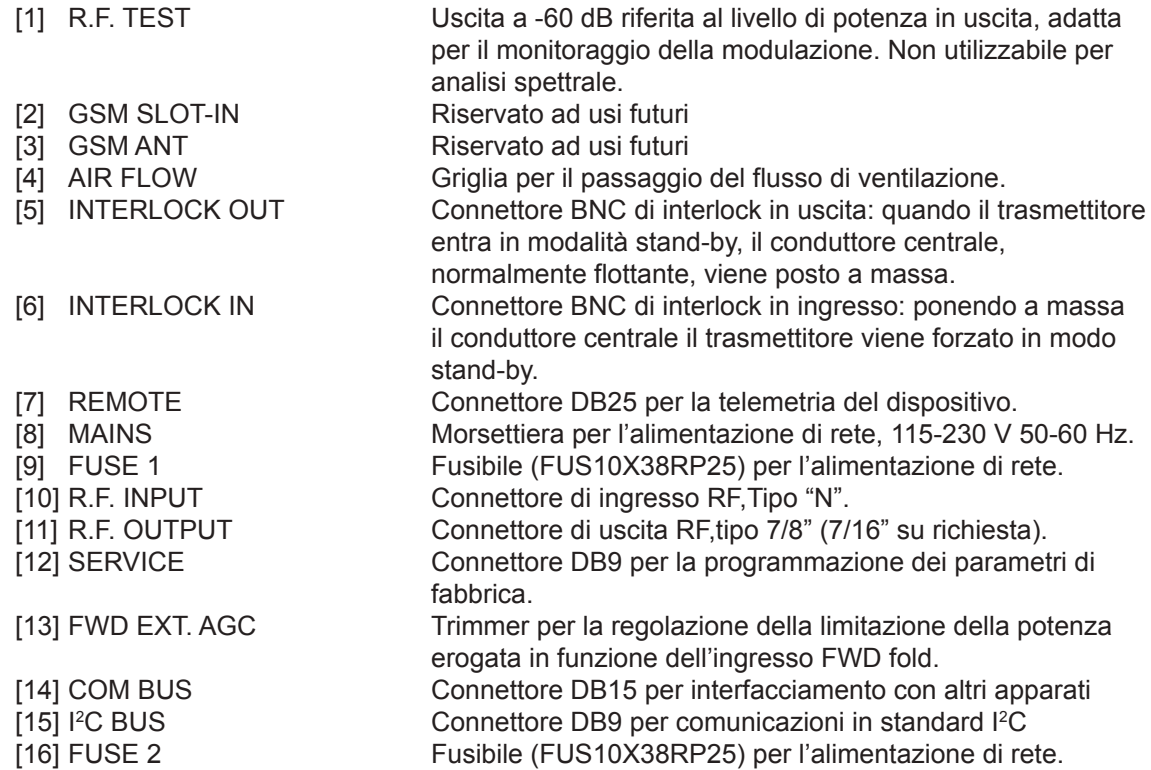

# **6.3 Descrizione Connettori**

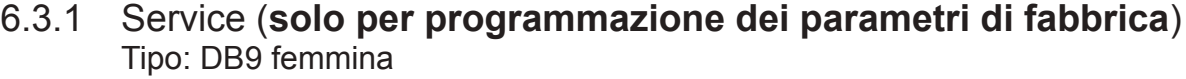

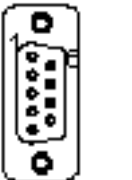

- 1 NC<br>2 TX
- 2 TX\_D<br>3 RX\_D  $RX$ <sup> $D$ </sup>
- 
- 4 Collegato internamente con 6<br>5 GND
- 5 GND<br>6 Colle
	- 6 Collegato internamente con 4

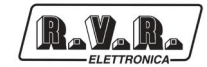

- 7 Collegato internamente con 8<br>8 Collegato internamente con 7
- Collegato internamente con 7
- 9 NC
- 6.3.2 Left (MONO) / Right Tipo: XLR femmina

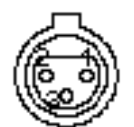

- 1 GND<br>2 Positi
- 2 Positivo<br>3 Negativo
- **Negativo**
- 6.3.3 Connettore <sup>[2</sup>C Tipo: Femmina DB9

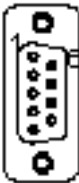

3 SCL Serial Clock 4 NC

SDA Serial Data

- 5 GND GND
- 6 NC<br>7 NC

1 NC<br>2 SD

- N<sub>C</sub>
- 8 NC
- 9 NC
- 6.3.4 Com Bus

Tipo: Femmina DB15

5 ON OFF C 6 INP PWR

1 GND 2 485+ 3 485- **GND** 

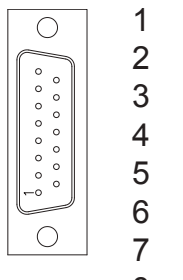

- **ST BY** 8 IRQ
- 9 GND
- 10 PWR REG
- 11 GND
- 12 NC
- 13 NC
- 14 NC
- 15 NC

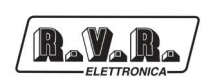

6.3.5 Remote Tipo: Femmina DB25

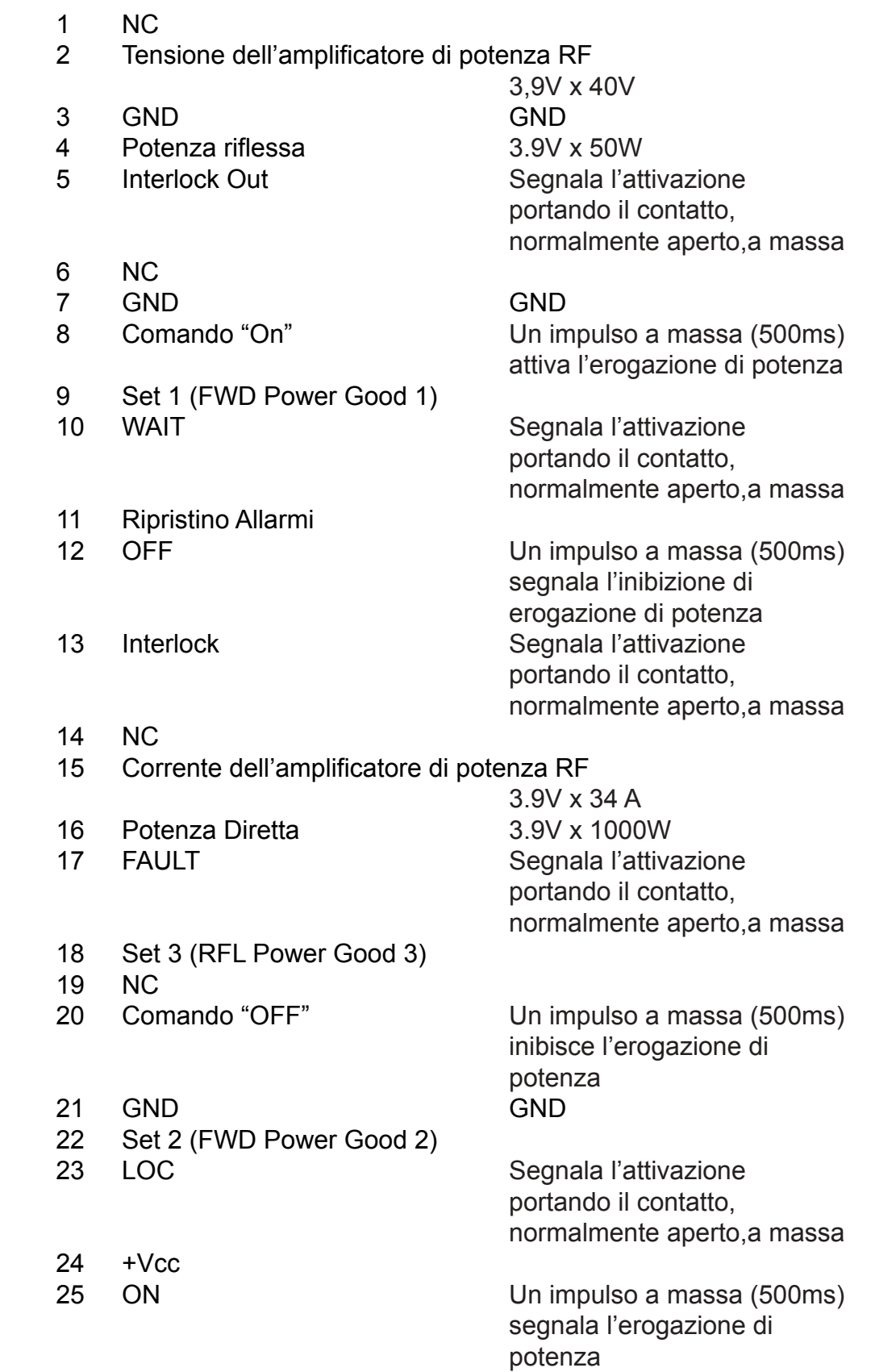

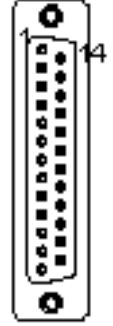

# **7. Specifiche Tecniche**

# **7.1 Caratteristiche meccaniche**

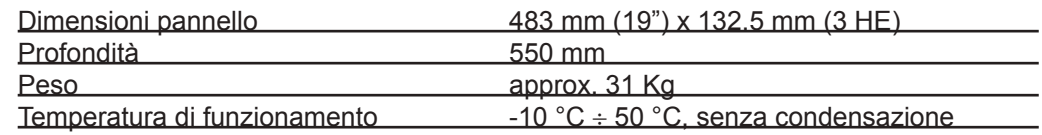

# **7.2 Caratteristiche elettriche**

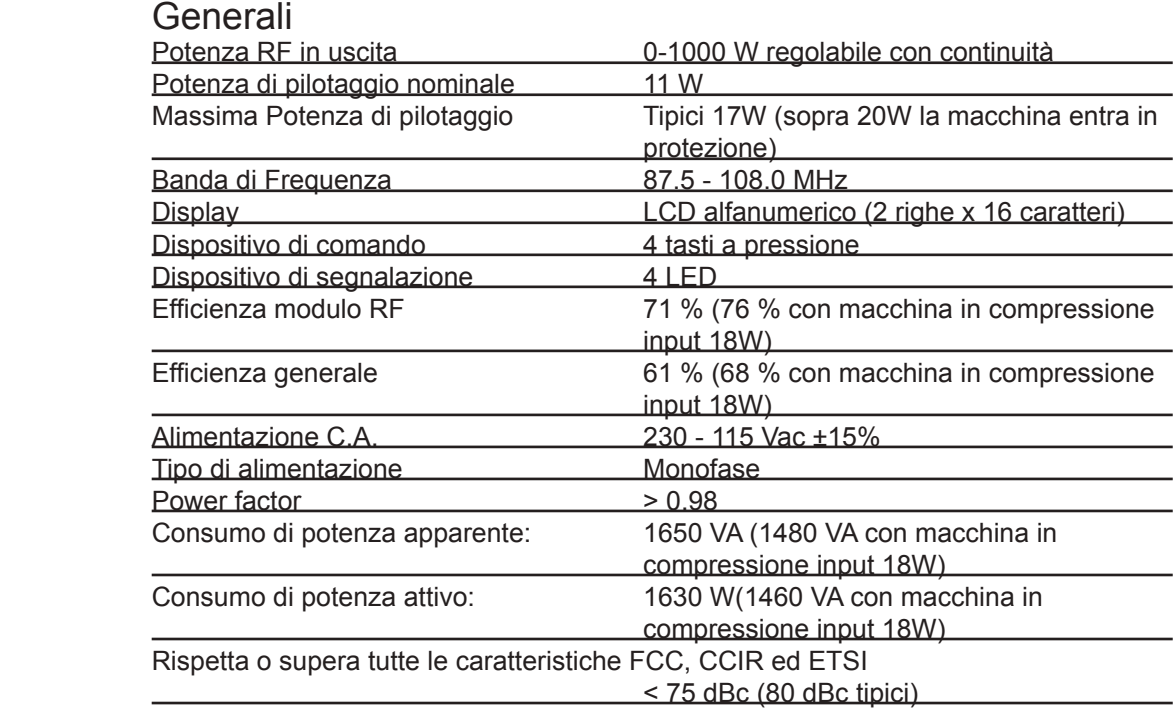

# Ingressi

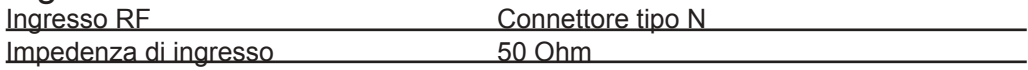

# Uscite

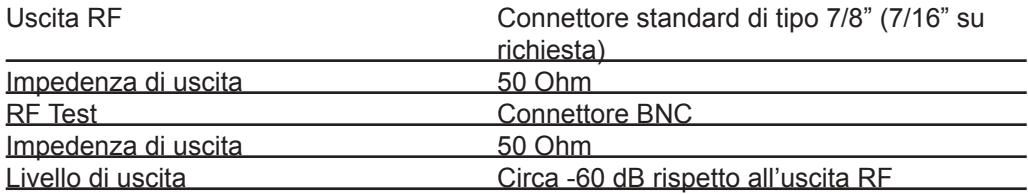

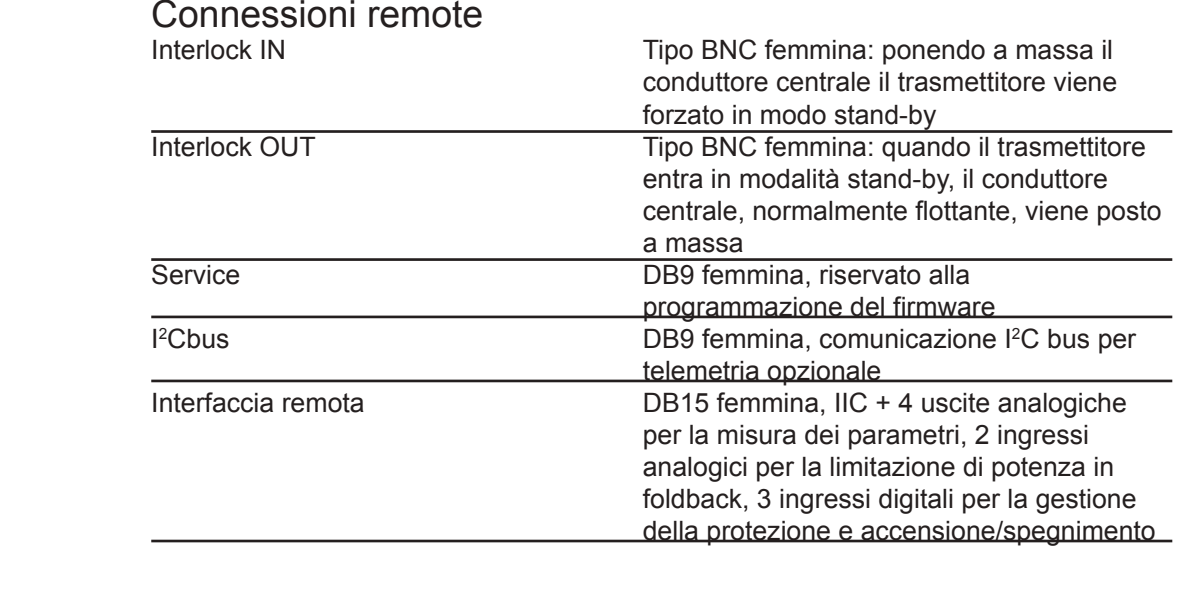

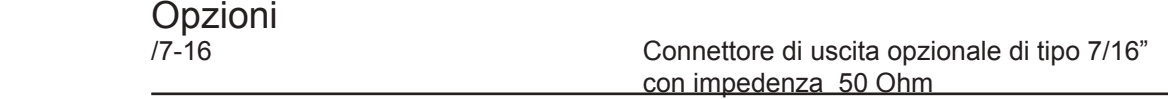

# **7.3 Parti di Ricambio**

# Sottoinsiemi per la Manutenzione

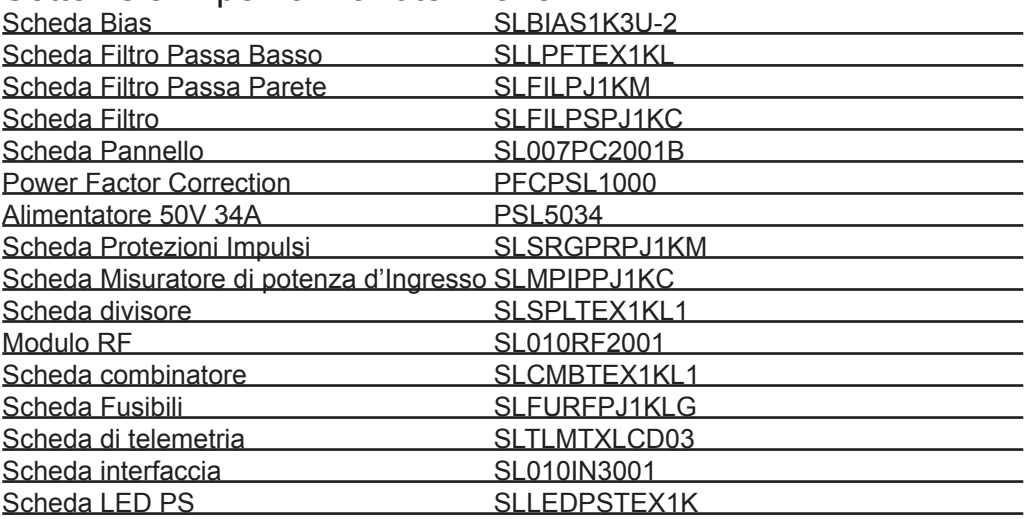

# Parti d'uso

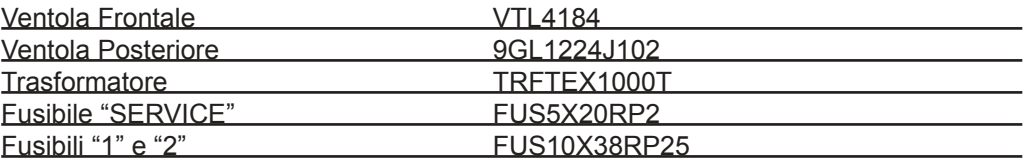

# **8. Principi di funzionamento**

Una vista schematica dei moduli e delle connessioni che compongono il **PJ1000- LIGHT** è riportata in figura 8.1.

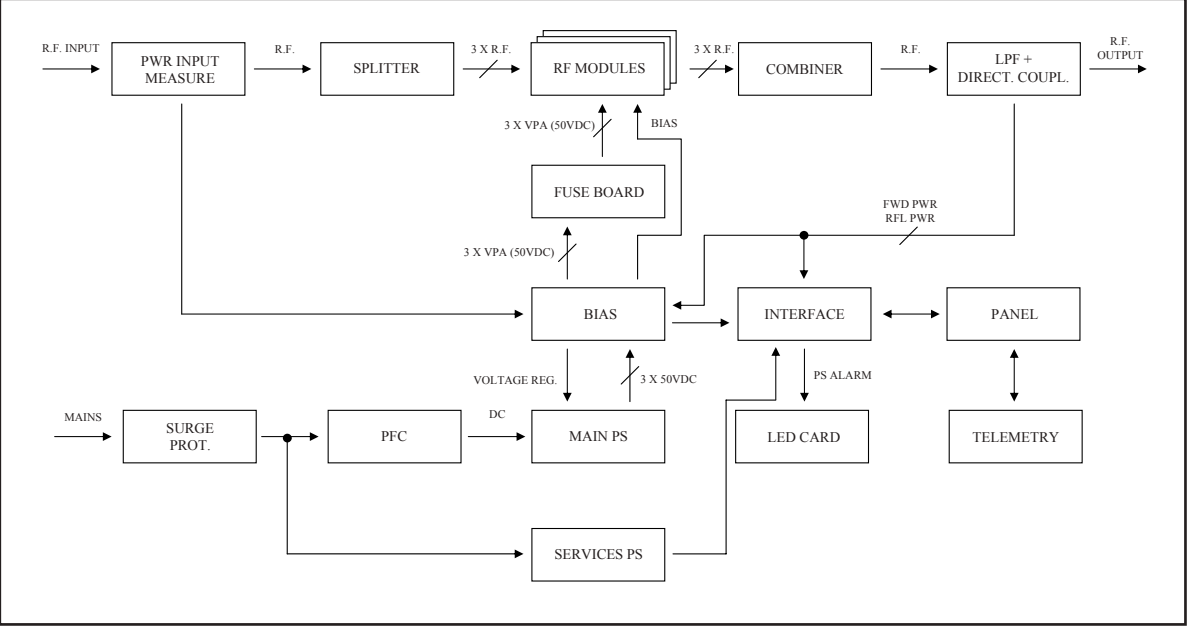

*Figure 8.1*

Nel seguito viene data una breve descrizione delle funzionalità di ogni modulo, gli schemi completi ed i layout delle schede sono riportati in "Appendice Tecnica" Vol.2.

# **8.1 Alimentazione**

La sezione di alimentazione del **PJ1000-LIGHT** è costituita da un modulo di protezione e da due alimentatori:

- 1. **Modulo di protezione dalle sovratensioni** (Surge Protection, descritto al cap. 8.1.1): protegge la macchina da possibili picchi di tensione e da eventuali scariche elettriche presenti sulla rete di alimentazione.
- 2. **Alimentatore di potenza:** provvede a fornire un'alimentazione adeguata ai moduli amplificatori di potenza RF. Questo alimentatore è di tipo switching ed è dotato di "PFC full-range", le descrizioni del modulo PFC e del modulo di conversione sono rispettivamente ai capitoli 8.1.2 e 8.1.3.
- 3. **Alimentatore di servizi:** fornisce le alimentazione a tutti i moduli ad esclusione di quelli RF di potenza. E' un alimentatore basato su tecnologia a trasformatore a 50 Hz, ed è costituito dei seguenti componenti principali:
	- Interruttore Power
	- Fusibile dei servizi
	- Selettore di tensione di rete
	- Trasformatore dei servizi

NOTA: Per le impostazioni degli alimentatori si rimanda a quanto indicato al capitolo 5.2.

# 8.1.1 Protezione dell'alimentazione di rete da impulsi (SLSRGPRPJ1KM)

Questo modulo, allocato in un contenitore metallico chiuso (vedi figura 9.1 - punto [8]) è provvisto di due fusibili di rete accessibili dall'esterno (figura 6.2 - [7] e [20]) e contiene una batteria di scaricatori che proteggono la macchina dalle sovratensioni presenti sulla rete di alimentazione.

In uscita da questo modulo, la tensione di rete giunge all'interruttore generale "Power" situato sul pannello anteriore (figura 6.1 - [11]) e, da questo, arriva al trasformatore dei servizi TR1 (figura 9.2 - [4]).

Nel modulo di protezione, la tensione di rete destinata all'alimentatore di potenza (modulo PFC) viene sezionata (una sola linea) da un opportuno relé a 24VDC, che è comandato attraverso la scheda di interfaccia. Questa abilita la alimentazione di rete al PFC quanto tutte le seguenti condizioni sono verificate:

- • Interruttore generale "Power" (figura 6.1 [11]), situato sul pannello anteriore, in posizione ON;
- Assenza di condizione di allarme o di fault (vedi capitolo 5.3.4);
- Erogazione di potenza abilitata, stato ON, sul menù di funzionamento FNC (menù 4, vedi capitolo 5.3.1);
- • Potenza RF di uscita impostata, mediante la modalità di modifica (menù 2, vedi capitolo 5.2), ad un valore superiore a 0W.

# 8.1.2 Unità PFC (PFCPSL1000)

L'unità PFC è un rettificatore che modula la corrente assorbita in modo che la forma d'onda sia il più possibile sinusoidale, ottenendo un fattore di potenza del 99%.

Il PFC può funzionare con tensione di alimentazione in ingresso sia a 115 VAC che a 230 VAC. È dotata di un cambiatensione sul quale normalmente non è necessario intervenire: per i dettagli di utilizzo di questa funzione si rimanda comunque al capitolo 5.1.2.

# 8.1.3 Alimentatore switching (PSL5034)

L'alimentatore switching presente su questo amplificatore, fornisce ai moduli di potenza RF una tensione continua di 50 V con una corrente massima di 34 A.

Questo modulo dispone di un ingresso di controllo che permette di ridurre all'occorrenza (es. in caso di riduzione di potenza RF generata) la tensione di uscita. Un altro segnale di ingresso permette di spegnere totalmente l'alimentatore (tensione di uscita 0V): questa situazione si ha in presenza di una delle seguenti condizioni:

Stato di OFF, ossia erogazione di potenza disabilitata dall'utente mediante il menù di funzionamento FNC (menù 4, vedi capitolo 5.3.1);

- • La potenza regolata, mediante la modalità di modifica (menù 2, vedi capitolo 5.2), è pari a 0 Watt;
- • Stato di allarme, o di fault (vedi capitolo 5.3.4).

# **8.2 Scheda di Interfaccia (SL010IN3001)**

Questa scheda svolge le seguenti funzioni principali:

- • Generazione e distribuzione, attraverso la scheda pannello, delle alimentazioni di servizio, a partire dalle tensioni alternate fornite dal trasformatore TR1;
- • Interfacciamento e controllo del modulo di protezione della rete (SLSRGPRPJ1KM);
- • Interfacciamento e controllo del modulo di alimentazione di potenza (PSL5034);
- • Interfacciamento ed elaborazione segnali di controllo da e per la Scheda Bias (SLBIAS1K3U-2);
- • Interfacciamento ed elaborazione segnali di controllo da e per la Scheda Pannello (SL007PC2001B).
- • Acquisizione ed elaborazione dei segnali provenienti dalla scheda di misura di potenza in ingresso (SLMPIPPJ1KC);
- • Alimentazione e controllo delle ventole di raffreddamento;
- • Alimentazione e controllo della scheda di segnalazione a LED.

# **8.3 Scheda pannello - CPU (SL007PC2001B)**

La scheda pannello contiene il microcontrollore che implementa il firmware di controllo della macchina, e gli elementi che servono per interfacciarsi con l'utente (display, LED, tasti, …).

La scheda si interfaccia con gli altri moduli della macchina (attraverso i *flat cables*), provvedendo alla distribuzione delle alimentazioni, dei segnali di controllo e delle misure.

# **8.4 Scheda Misura Potenza in ingresso (PWR Input Measure)**

Questa scheda svolge le funzioni di misura dei seguenti parametri:

- Misura della potenza in ingresso;
- Misura della temperatura del dissipatore principale attraverso un sensore LM 50 montato sulla scheda; attraverso una vite di fissaggio rileva la temperatura.

Entrambe le misure, opportunamente elaborate, vengono inviate alla scheda interfaccia che gestisce le protezioni oltre che a inoltrare gli stessi segnali verso la scheda CPU che a sua volta, provvede alla visualizzazione sul display.

# **8.5 Amplificatore di potenza**

La sezione di amplificazione di potenza RF consiste in tre moduli di potenza accoppiati tramite un divisore e un combinatore Wilkinson realizzati in tecnologia strip-line.

Ogni modulo RF (codice SL010RF2001) fornisce 350 W nominali di potenza, basandosi su un singolo elemento attivo realizzato in tecnologia MOS. Le alimentazioni necessarie al suo funzionamento provengono dall'alimentatore switching, attraverso la scheda di controllo del Bias.

Il divisore (Scheda Splitter codice SLSPLTEX1KL1) viene usato per suddividere la potenza in arrivo nella macchina e fornirne un terzo ad ognuno dei moduli RF. Il combinatore (Scheda Combiner, codice SLCMBTEX1KL1) è poi usato per combinare la potenza in uscita da ciascuno dei moduli per ottenere la potenza totale dell'amplificatore.

Divisore, amplificatori e combinatore sono progettati in modo che le potenze generate dagli amplificatori si sommino in fase minimizzando lo sbilanciamento e quindi la dissipazione di potenza utile.

Tutta la sezione RF è montata su un dissipatore alettato che provvede al raffreddamento tramite ventilazione forzata.

# **8.6 Scheda LPF (SLLPFTEX1KL)**

Questa scheda contiene un filtro passa-basso e la sua funzione è di contenere le emissioni armoniche dell'amplificatore entro i livelli ammessi dalle normative.

In uscita al filtro, è presente anche un accoppiatore direzionale, la cui funzione è quella di misurare la potenza RF diretta e riflessa in uscita alla macchina, misura che è riportata alla Scheda di Interfaccia e alla scheda Bias per le funzioni di controllo e visualizzazione relative.

Sulla scheda LPF è presente un prelievo RF (a circa -60 dB rispetto all'uscita) che viene reso disponibile all'esterno su un connettore BNC (figura 6.2 - [1]). Questo prelievo è utile per verificare le caratteristiche della portante, **ma non è adatto alla corretta valutazione delle armoniche superiori**.

# **8.7 Scheda BIAS (SLBIAS1K3U-2)**

La funzione principale di questa scheda è di controllare e correggere la tensione di polarizzazione (BIAS) dei Mosfet della sezione di amplificazione RF.

Inoltre fornisce la misura della corrente totale assorbita dai moduli RF e contiene un circuito per la segnalazione dei guasti negli alimentatori.

In condizioni normali, la tensione di Bias è regolata solo in funzione della potenza di uscita impostata, con un meccanismo di retroazione basato sulla lettura della potenza effettivamente erogata (AGC).

Le condizioni "anomale" che influenzano la tensione di Bias, in modo tale da ridurre la potenza di uscita complessiva (condizioni di "Foldback"), sono:

- Eccesso di potenza riflessa in uscita
- Presenza di segnali di AGC esterni (Ext. AGC FWD, Ext. AGC RFL)
- Eccesso di temperatura
- Eccesso di corrente assorbita da uno dei moduli RF.

# **8.8 Scheda Interfaccia di Telemetria Esterna (SLTLMTXLCD03)**

Questa scheda rappresenta l'interfaccia ingresso/uscita della CPU verso il mondo esterno. Tutti i segnali disponibili di ingresso e di uscita della macchina sono riportati sul connettore DB15 "REMOTE" (cap. 6.3.4).

Sulla stessa scheda si trova anche il connettore BNC di "INTERLOCK IN" (figura 6.2 - [12]) che può disabilitare l'erogazione di potenza dell'apparato. Chiudendo il pin centrale a massa, la potenza d'uscita è ridotta a zero finché il collegamento non viene rimosso.

Il connettore BNC di "INTERLOCK OUT" (figura 6.2 - [10]), quando viene usato con un amplificatore R.V.R., viene collegato tramite un connettore BNC-BNC al "REMOTE" o "INTERLOCK IN" dell'eccitatore. In caso di guasti dell'amplificatore, il conduttore centrale viene posto a massa forzando l'eccitatore ad entrare in modalità stand-by.

# **9. Identificazione dei Moduli**

Il **PJ1000-LIGHT** è composto di diversi moduli connessi tra loro mediante connettori, al fine di facilitare la manutenzione e l'eventuale sostituzione di moduli.

# **9.1 Vista dall'alto**

R.V.R.

La figura 9.1 mostra la vista dall'alto della macchina con l'indicazione dei diversi componenti.

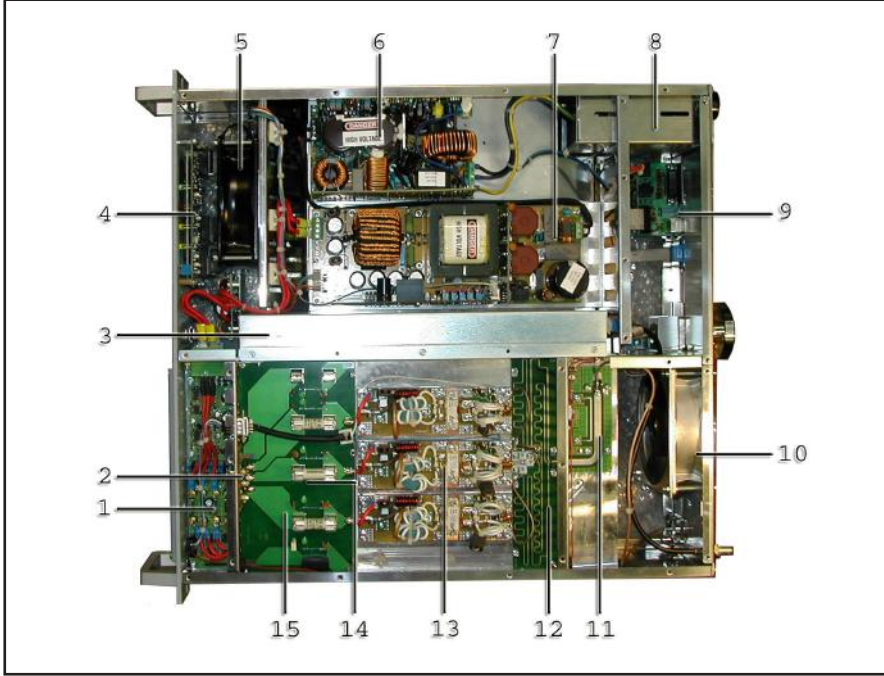

*Figura 9.1*

- [1] Scheda Bias (SLBIAS1K3U-2)
- [2] Scheda Filtro passa-parete (SLFILPJ1KM)
- [3] Scheda Filtro Passa Basso (SLLPFTEX1KL)
- [4] Scheda Pannello (SL007PC2001B)
- [5] Ventola FAN1 (VTL4184)
- [6] Scheda Power Factor Correction (PFCPSL1000)
- [7] Alimentatore 50V 34A (PSL5034)
- [8] Scheda protezione impulsi (SLSRGPRPJ1KM)
- [9] Scheda Telemetria (SLTLMTXLCD03)
- [10] Ventola FAN2 (9GL1224J102)
- [11] Scheda Misuratore di potenza di Ingresso (SLMPIPPJ1KC)
- [12] Scheda Divisore (SLSPLTEX1KL1)
- [13] Modulo RF (SL010RF2001)
- [14] Scheda Combinatore (SLCMBTEX1KL1)
- [15] Scheda Fusibili (SLFURFPJ1KLG)

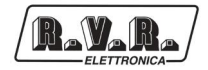

# **9.2 Vista dal basso**

La figura 9.2 mostra la vista dal basso della macchina con l'indicazione dei diversi componenti.

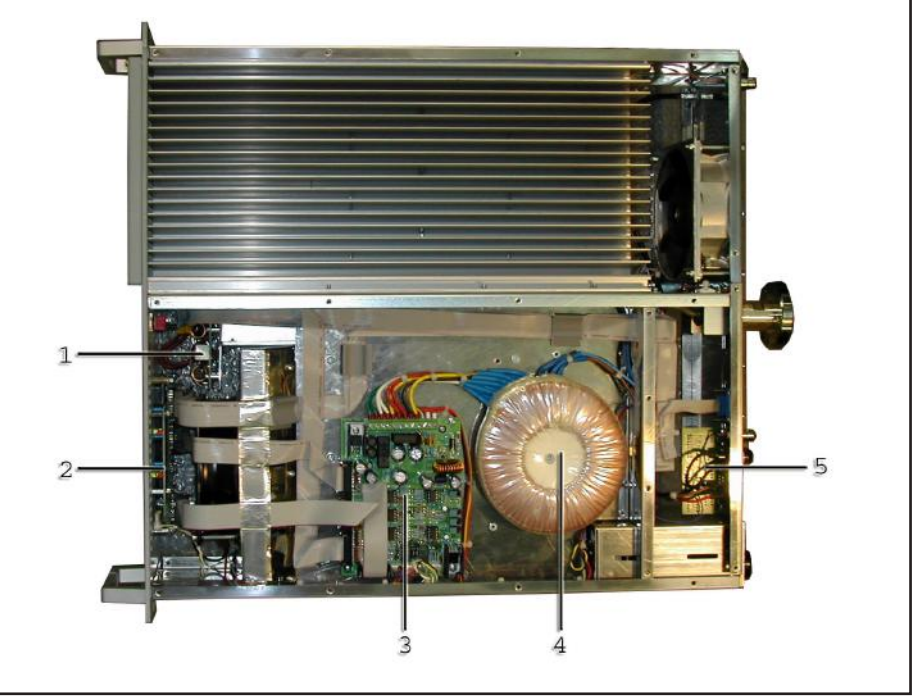

*figura 9.2*

- [1] Scheda Filtro (SLFILPSPJ1KC)
- [2] Scheda LED PS (SLLEDPSTEX1K)
- [3] Scheda Interfaccia (SL010IN3001)
- [4] Trasformatore TR1 (TRFTEX1000T)
- [5] Scheda di Telemetria (SLTLMTXLCD03)